# **Honeywell**

# **PCD3.W380**

**Universelles Analogeingangsmodul, 8 Kanäle, 13 Bit (12 Bit + Vorzeichen), per Software wählbar**

Das Modul PCD3.W380 ist ein universelles analoges Eingangsmodul mit innovativen Eigenschaften. Dank seinen zahlreichen Funktionen bietet es für alle Beteiligten (Projektierer, Programmierer, Schaltschrankbauer, Endkunden) viele Vorteile. Die 8 Eingänge (Kanäle) mit bis zu 13 Bit Auflösung können einzeln per Software für die verschiedenen Fühlertypen konfiguriert werden. Das Öffnen des Gehäuses und Umstecken von Jumpern entfällt. Für jeden Eingang stehen 2 Anschlussklemmen zur Verfügung. Zusätzliche externe Verteilerklemmen sind nicht erforderlich. Neben 0…10 V, ±10V, 0(4)…20 mA, Pt/Ni 1000 werden auch NTC10k/ NTC20k Temperaturfühler unterstützt. Dank den zahlreichen Messbereichen ist auch die Ersatzteilhaltung und der Service einfacher, flexibler und günstiger. Die Messgenauigkeit der Eingänge beträgt 0,3 % oder besser (bezogen auf den gesamten Messbereich). Dank den kurzen Wandlungszeiten von 680 µs (Jeder Eingangswert wird mit 1.5 kHz aktualisiert) kann das Modul auch zur Erfassung von schnellen Prozesssignalen verwendet werden. Für alle Eingänge können individuell digitale Filter konfiguriert werden.

Eine LED am Gehäuse signalisiert Modulfehler, welche auch im Anwenderprogramm ausgewertet werden können. Die Eingänge sind zudem durch den Anwender hervorgerufene Konfigurationsfehler geschützt.

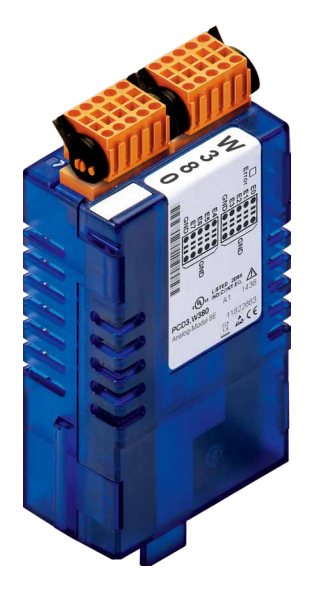

#### **PCD3.W380**

8: GND 9: GND

E/A-Module und E/A Klemmenblöcke dürfen nur im spannungslosen Zustand der CPU gezogen oder gesteckt werden. Eine externe Spannungsversorgung an deren Anschlüssen muss ebenfalls ausgeschaltet sein.

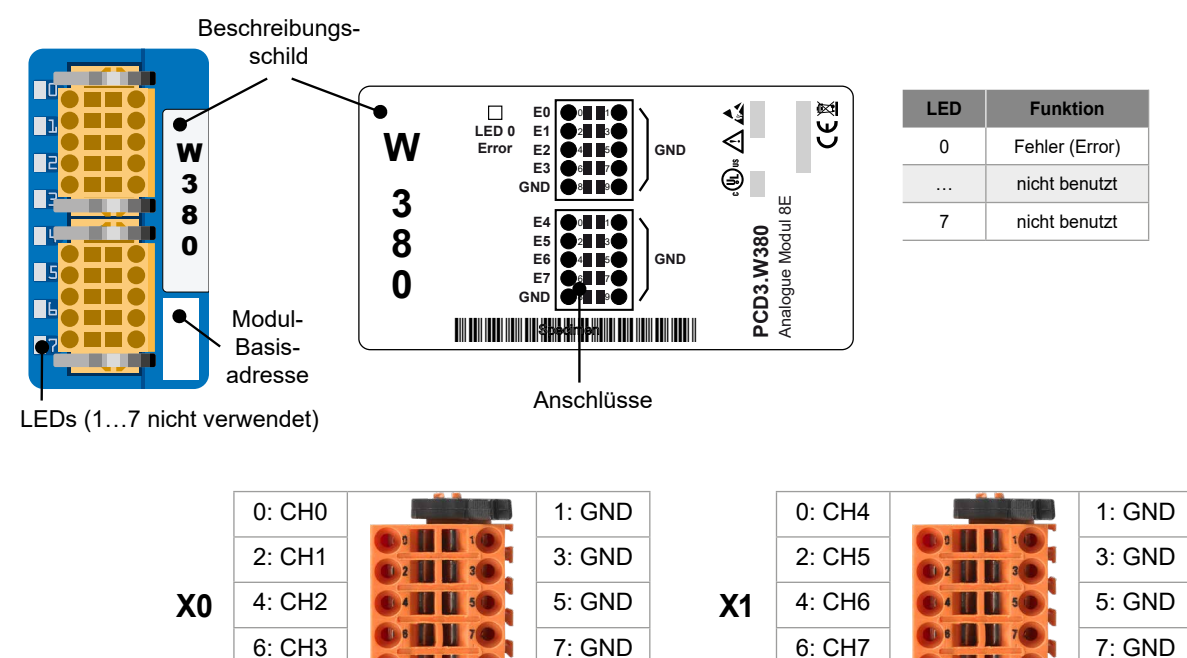

8: GND 9: GND

### **Ansicht und Anschlüsse**

#### **Gut zu Wissen**

- ▶ 2 Anschlüsse pro Kanal (Signal und Masse). Alle Masse-Anschlüsse sind intern verbunden.
- ▶ 4 Kanäle pro Anschluss-Stecker
- $\triangleright$  Drähte bis zu 1 mm<sup>2</sup>.

▶ Zusätzlich 2 Masseverbindungen pro Anschluss (Pins 8 und 9). Es wird empfohlen, je Klemmenblock einen dieser Masse-Anschlüsse an Protective Ground zu verbinden.

### **LED 0 - Error (Fehler)**

Die LED 0 wird aktiviert, wenn beim Modul ein Fehler auftritt. Das ist ein allgemeiner Hinweis.

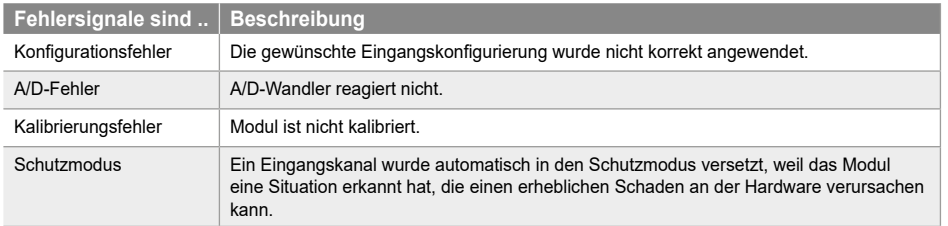

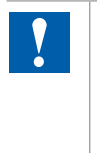

Einzelheiten zum Fehler müssen im jeweiligen Register des Moduls ausgelesen werden.

### **Blockschaltbild und Funktionsweise**

Die SPS kommuniziert mit dem Modul über den E/A-Bus

Die Datenerfassung erfolgt unabhängig vom Rest. Die Eingangswerte werden kontinuierlich im internen Puffer aktualisiert. Pro Kanal wird ein Wert gespeichert. Die Werte werden an die SPS gesendet, sobald das Anwenderprogramm eine definierte Anfrage an das Modul sendet.

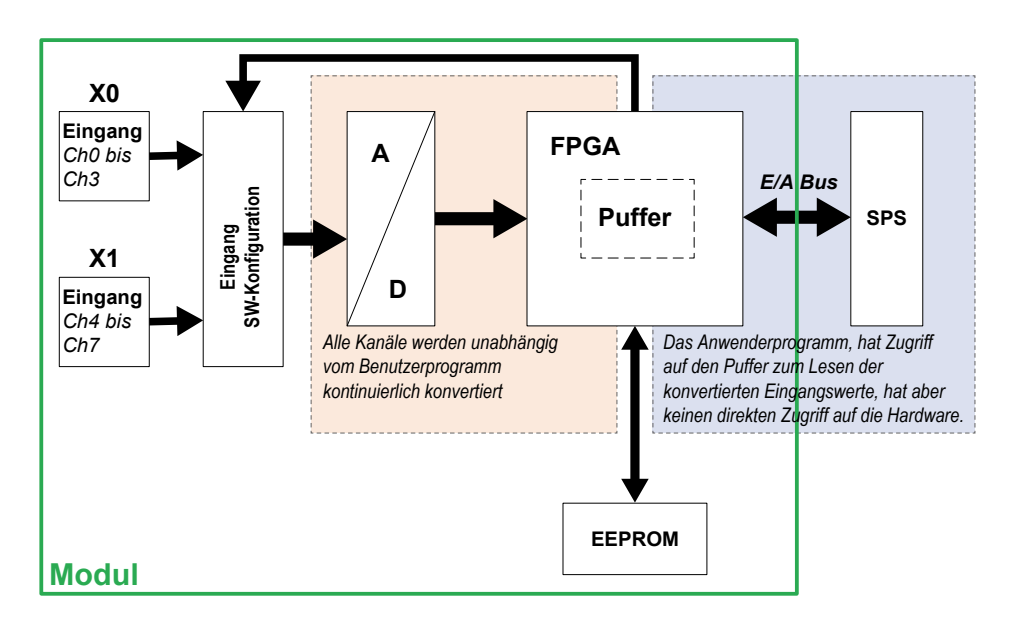

Die Konfigurierung des Moduls erfolgt in PG5 Device Configurator. Das Anwenderprogramm kann die Eingabewerte oder Eingabekonfigurierungen durch spezifische Register lesen.

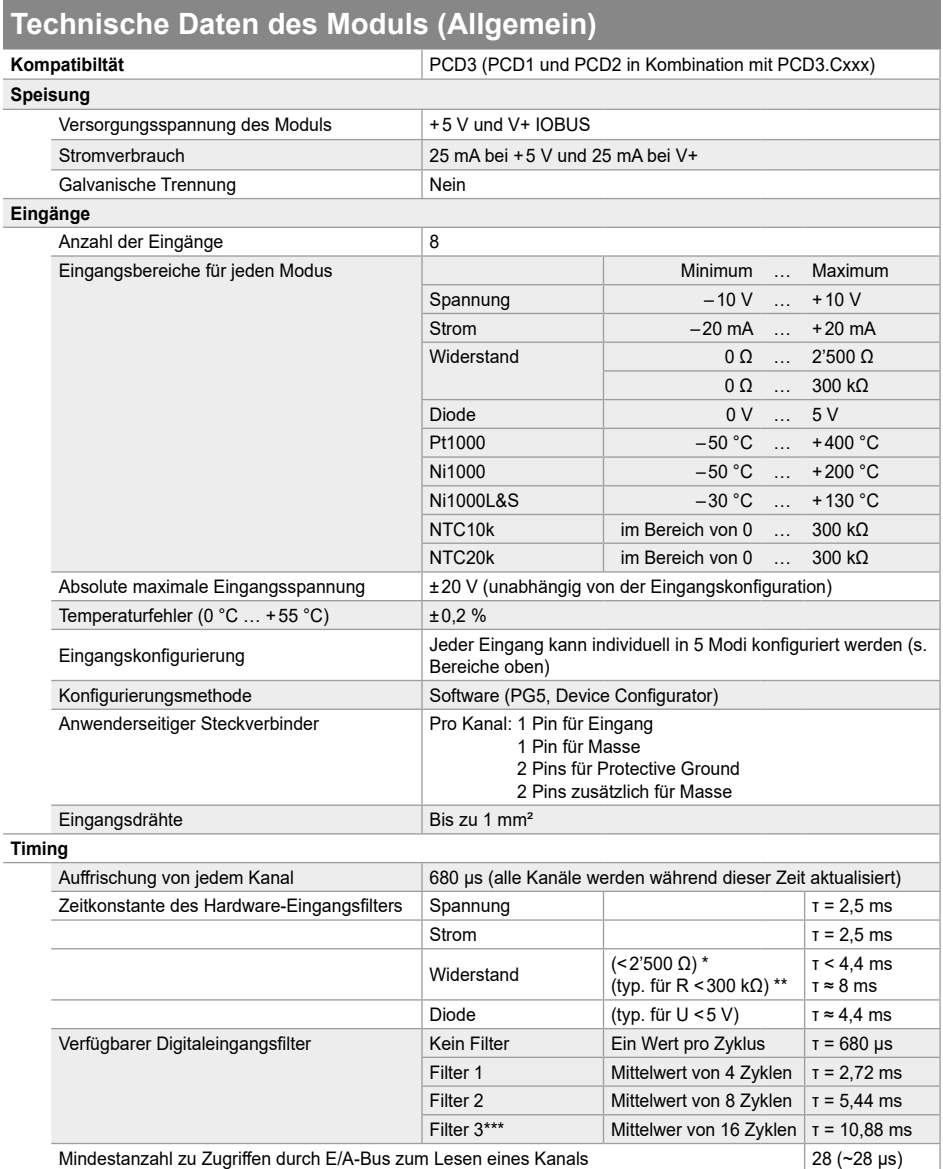

\* Temperatursensoren Pt1000, Ni1000 und Ni1000L&S.<br>\*\*\* Temperatursensoren NTC10k und NTC20k.<br>\*\*\* Empfohlene Filtereinstellung, Standard-Einstellung im Device Configurator.

### **Technische Daten pro Eingangskanal**

Jeder Kanal kann mit folgenden Modi konfiguriert werden:

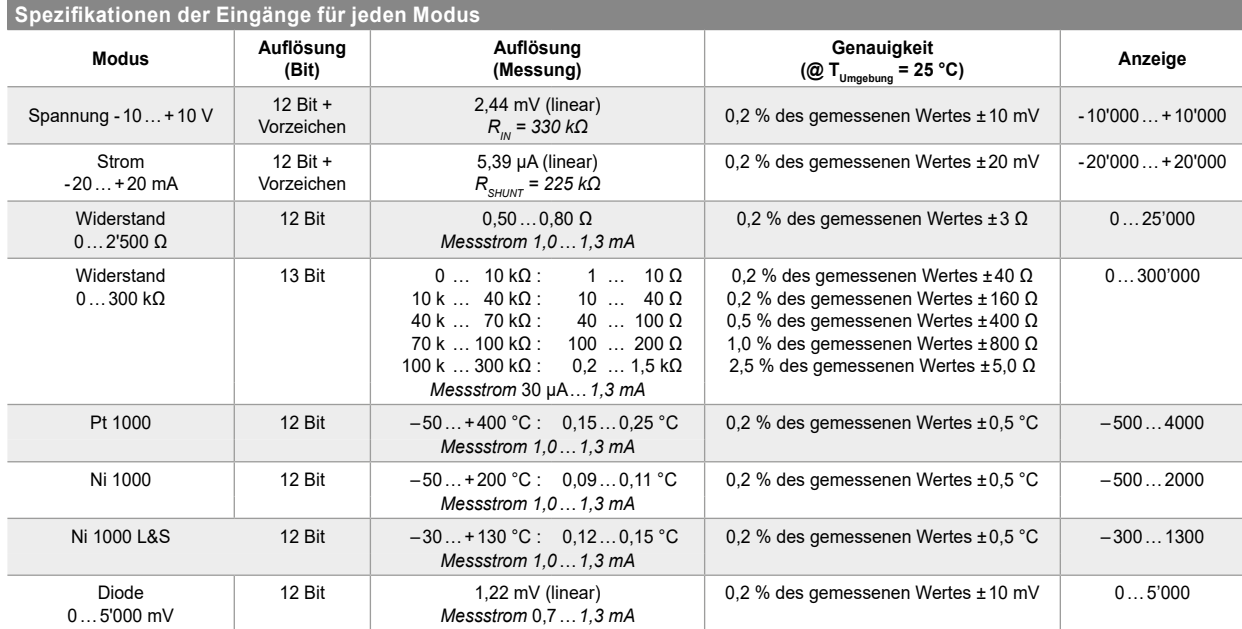

Der Messstrom wurde so gewählt, dass der beste Kompromiss zwischen Auflösung und Eigenerwärmung des Sensors erreicht wird. In den allermeisten Fällen ist der Effekt der Eigenerwärmung vernachlässigbar klein, selbst bei ungünstiger thermischer Kopplung von nur 4mW/K mit Pt/Ni1000 bleibt der maximale Messfehler durch Eigenerwärmung unter 0.3 °C.

#### **NTC-Temperatursensoren**

Das Modul bietet die Möglichkeit, NTC-Temperatursensoren zu verwenden. Dazu muss der entsprechende Eingang im Modus "Widerstand 0...300 kΩ" konfiguriert werden.

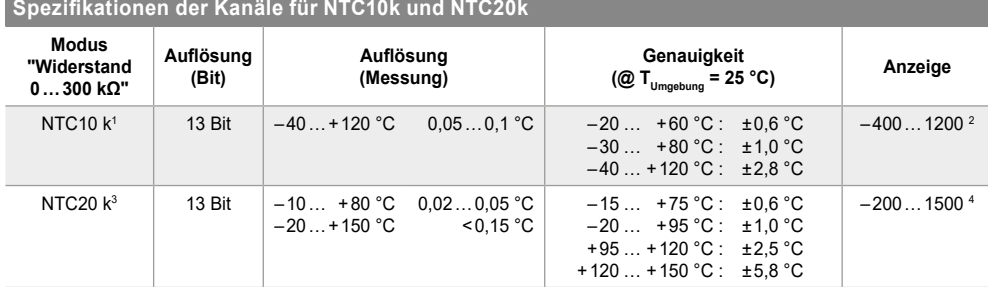

<sup>1</sup>Die Temperaturkurven für den NTC10k sind nicht standardisiert und können für jeden Hersteller unterschiedlich sein. Aus diesem Grund können die Kurven vom Benutzerprogramm mithilfe der FBox für die Linearisierung geladen werden. Die Kurve des NTC10k von Produal steht als CSV-Datei zur Verfügung und kann von

\_ der Supportseite heruntergeladen werden.<br><sup>2</sup> Dies ist der Ausgangswert der FBox für die Linearisierung. Das Modul hat einen Widerstand von 0 … 300'000 Ω.<br><sup>3</sup> Aus demselben Grund wie bei NTC10k kann die Kurve des NTC20k

Ein Beispiel für die Verwendung eines NTC Sensors folgt unter "Beispiel für Linearisierung".

#### **Temperatursensoren mit integrierten Schaltungen**

Mit einem in "Diode 0... 5000 mV" konfigurierten Eingang ist es möglich, Temperatursensoren mit integrierten Schaltungen zu verwenden, die als 2-Klemmen-Zener-Diode betrieben werden. Ein typischer Sensor für diese Messung ist beispielsweise der LM235.

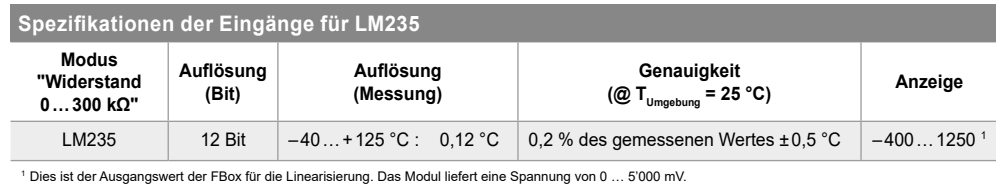

Ein Beispiel für die Verwendung eines LM235 Sensors folgt unter "Beispiel für Linearisierung".

### **Anschlussbeschaltung**

Das Modul ist mit dem PCD3 internen E/A-Busstecker verbunden. Es kann in jede PCD3 Versions gesteckt werden. Das Modul wird vollständig vom E/A-Bus mit Strom versorgt. Eine externe Einspeisung ist nicht erforderlich.

Die Eingänge werden mit dem Modul durch zwei 10-polige Anschlüsse für Kabel mit bis zu 1 mm² verbunden. Diese Anschlüsse sind sehr zuverlässig und verfügen über 2 Pins pro Kanal, einen für den Eingang und den anderen für den Masseanschluss. Auf jeder Klemme sind 2 zusätzliche Anschlüsse mit der Masse verbunden und können vom Anwender verwendet werden. Um optimale Ableitung von EMV Störungen zu gewährleisten, soll je Klemmenblock ein Masseanschluss an Protective Ground angeschlossen werden. Es wird empfohlen, dafür ein kurzes Kabel von maximal 20 cm Länge und einem Querschnitt von 1mm<sup>2</sup> zu verwenden (siehe **Anschlusskonzept (Beispiel)**).

Jeder Messmodus hat eine gleichwertige Eingangsstufe.

#### **Temperatur- und Widerstandsmessung Diodenmodus**

Für Widerstandsmessungen (Temperatursensoren), werden 10 V über einen 7,5 kΩ-Widerstand an den Eingang geleitet.

#### Gleichwertiges Schema des

Eingangs im Temperatur- und Widerstandsmodus.

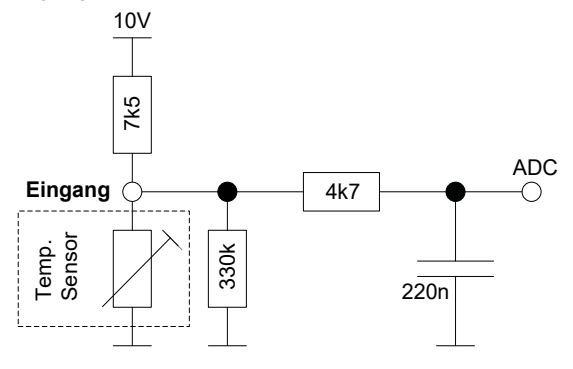

#### **Spannungsmodus**

Für Spannungsmessungen wird der Eingang direkt an den Analog-Digital-Wandler (ADC) angeschlossen.

Gleichwertiges Schema des Eingangs im Spannungsmodus | Gleichwertiges Schema des Eingangs im Strommodus

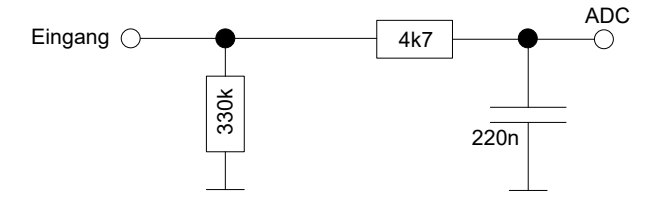

Im "Diodenmodus" misst das Modul Spannungen "aktiv". Das Schema ist dasselbe wie im Modus für Widerstandsmessungen. Die Ausgangswerte werden in [mV] ausge-geben. Dieser Modus ist für Temperatursensoren wie LM235 nützlich.

Gleichwertiges Schema des Eingangs im Diodenmodus

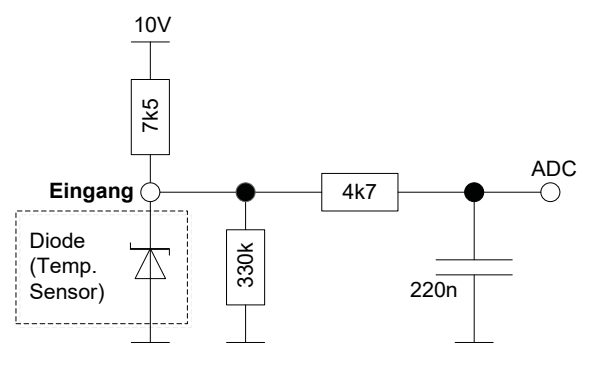

#### **Strommessung**

Für Strommessungen wird ein Nebenanschluss von 225 Ω mit der Masse verbunden.

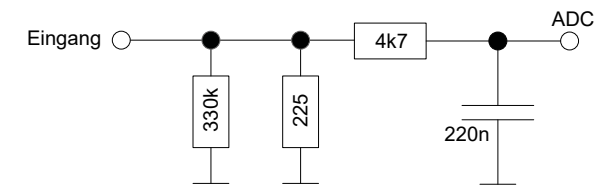

#### **Konfigurierbare Digitalfilter**

Jeder Kanal kann mit einem Digitalfilter konfiguriert werden. Vier Optionen stehen zur Verfügung:

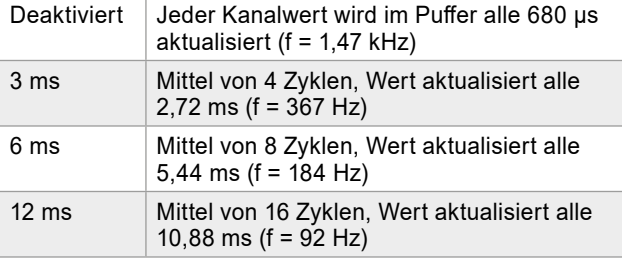

#### **Eingangswerterfassung**

Das Modul kann jeden Kanal eins zu eins mit einer Gesamtzykluszeit von 680 μs erfassen und konvertieren:

CH0  $\rightarrow$  CH1  $\rightarrow$  CH2  $\rightarrow$  CH3  $\rightarrow$  CH4  $\rightarrow$  CH5  $\rightarrow$  CH6  $\rightarrow$  CH7  $\rightarrow$  CH0  $\rightarrow$  ...

 $-680$  us.

**| 5**

ы

#### **Anzeige Messbereichsüberschreitung**

Das Modul verfügt über eine Diagnose bei Bereichsüberund -unterschreitung, diese wird im Register 'Out of Range' angezeigt (1 Bit pro Eingang). In der Tabelle unten ist ersichtlich, bei welchen Schwellen das Bit gesetzt wird.

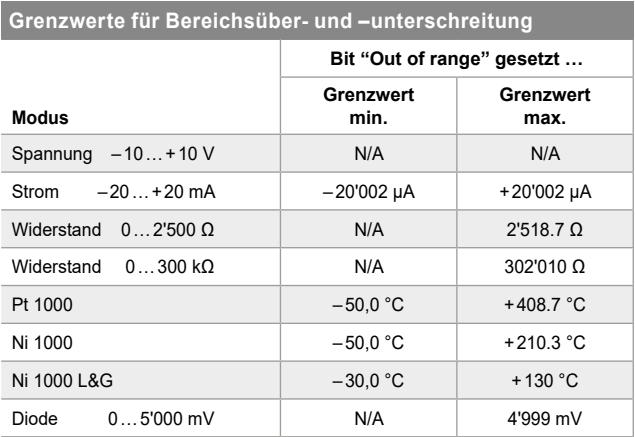

N/A = Nicht vorhanden

#### **Strom-Messbereich**

Wenn der Bereich zur Strommessung ausgewählt ist, wird auf dem Modul der Messwiderstand über einen elektronischen Schalter an Masse verbunden, wie im nebenstehenden Bild gezeigt.

Falls der Strom 30 mA\* übersteigt, öffnet der Schalter automatisch um den Messshunt vor Überlastung zu schützen.

Für Spannungen kleiner als ± 13 V wird so der Eingangsstrom auf weniger als 1 mA reduziert. Sollte die Spannung ± 13 V übersteigen, so kann der Strom näherungsweise mit folgender Formel berechnet werden:

 $I<sub>overvoltace</sub> = (Vin - 13 V) / 225 Ω$ 

Es muss in jedem Fall darauf geachtet werden, dass die Eingangsspannung ±20 V nicht übersteigt.

\* HW version 'A' und 'A1': Grenze = ± 24 mA

### **Eingangs- Schutzschaltungen**

Die analogen Eingänge ertragen unabhängig vom Messbereich Spannungen zwischen – 20 V und +20 V. Eine höhere Spannungen an den Eingängen kann zu Defekten auf dem Modul führen. Sobald die Eingangsspannung ± 13 V übersteigt, fliesst ein Strom in den Eingang. Dieser kann näherungsweise mit folgender Formel berechnet werden:

 $I<sub>overvoltage</sub> = (Vin - 13 V) / 225 Ω.$ 

In dieser Situation können die Messwerte der anderen Eingänge fehlerhaft sein.

Für einige Messbereiche sind zudem aktive Schutzschaltungen vorhanden. Sobald eine Schutzschaltung durch zu hohes Signal ausgelöst wird, wird das zugehörige Bit im "Module Error" Register gesetzt.

### **Schutzmodus**

Die Eingangsstufenkonfigurierung (Switch) wird automatisch geändert, wenn das Modul in den Schutzmodus wechselt. Die Eingangswerte der anderen Kanäle könnten außerhalb der angegebenen Toleranzen liegen, wenn sich ein Kanal im Schutzmodus befindet.

Module ab Version 'A2' verfügen über einen Mechanismus, welcher nach Aktivierung des Schutz-Modus den Eingang nach 10 Sekunden automatisch wieder einschaltet. Ist die Überlast immer noch vorhanden, so löst der Schutz erneut aus und der Eingang setzt sich für weitere 10 Sekunden in Schutzmodus.

Für Module mit Version , A' oder , A1' ist ebenfalls ein Schutzmechanismus vorhanden. Einmal ausgelöst, muss jedoch die PCD neu gestartet werden.

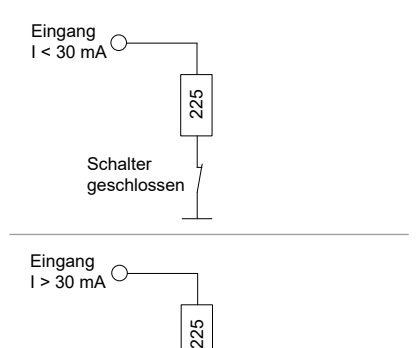

**Schalter** geöffnet

Vz = 13 V

### **Anschlusskonzept (Beispiel)**

Die Sensoren werden direkt an den jeweiligen 10-poligen Klemmblöcken angeschlossen. Um möglichst wenig Störungen über die Leitungen auf das Modul einzukoppeln, soll der Anschluss nach dem anschliessend erläuterten Prinzip erfolgen.

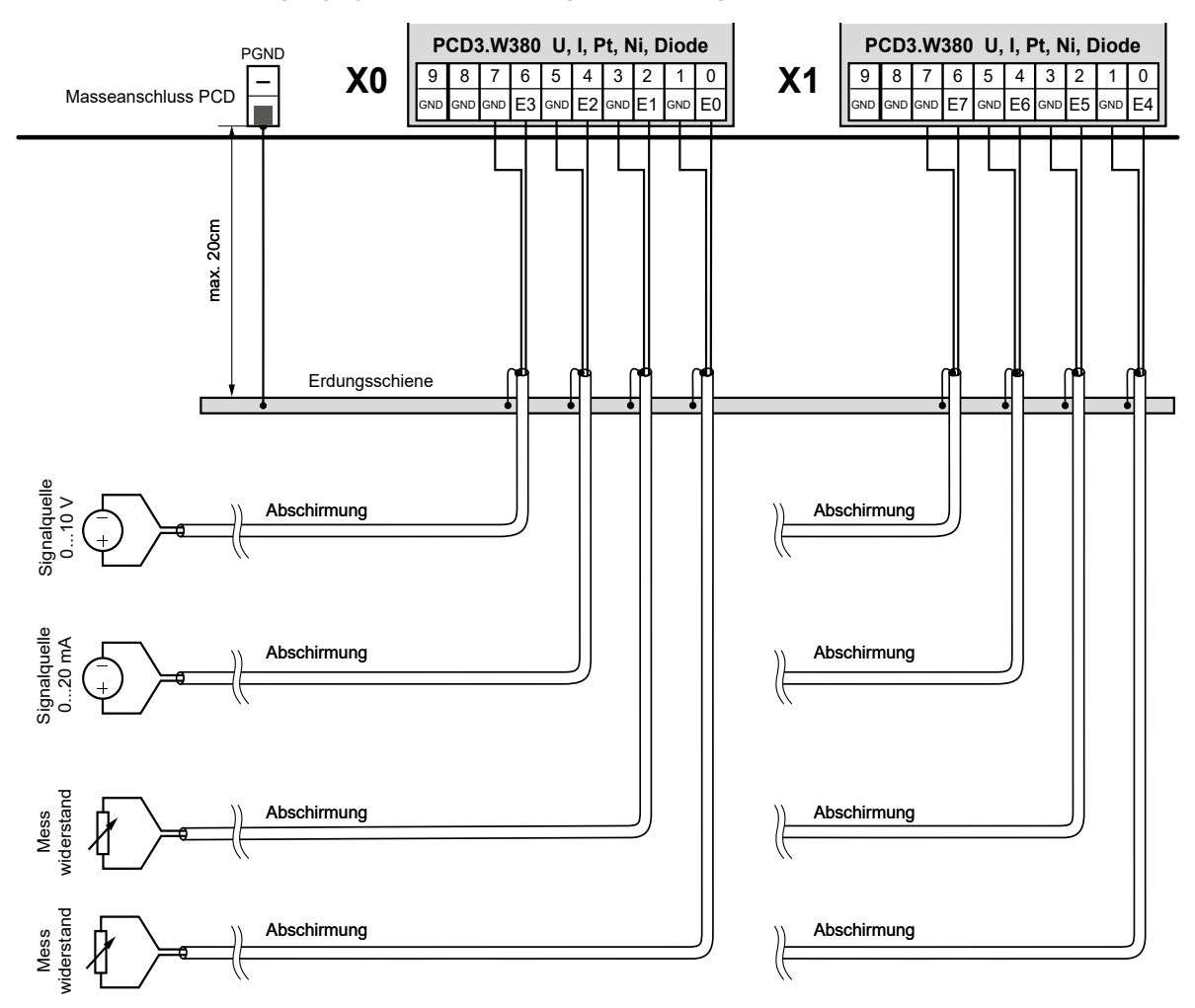

### **Anschlussbeispiele (Eingangstyp im Device Configurator festlegen)**

### **Konfigurierung**

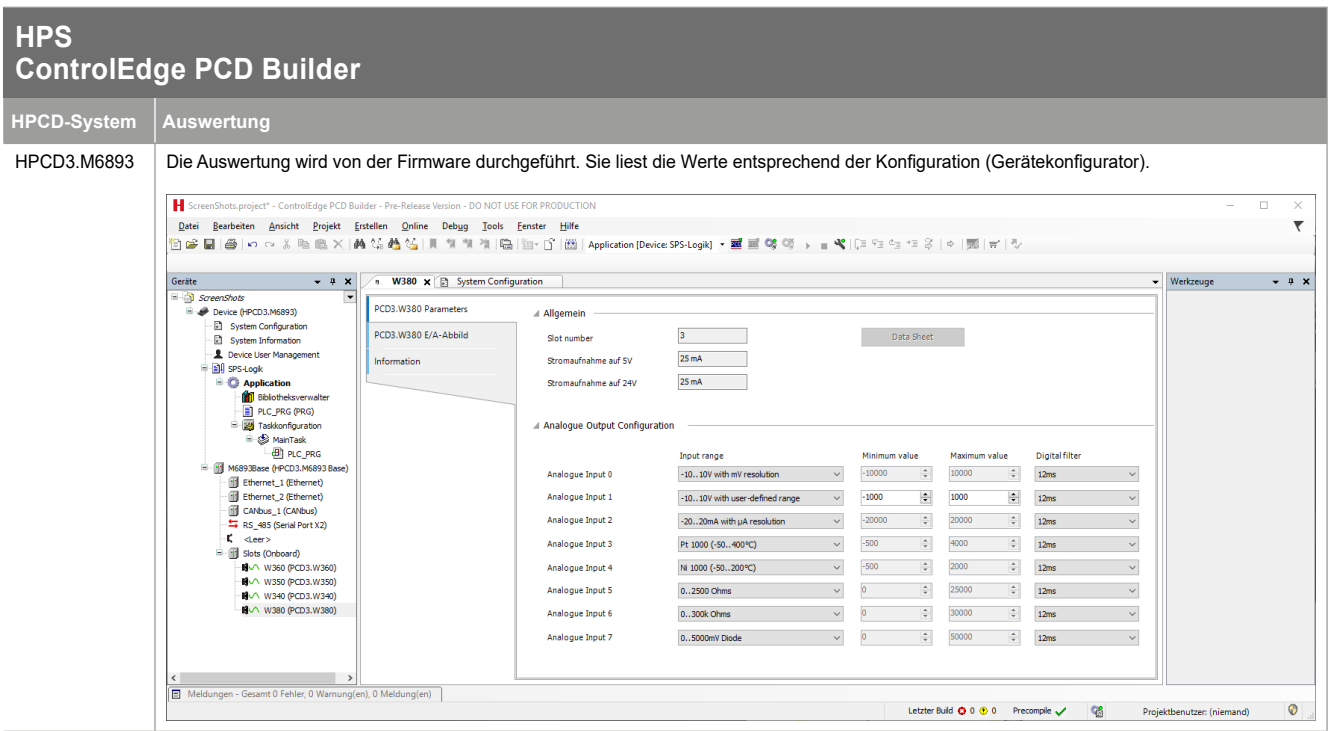

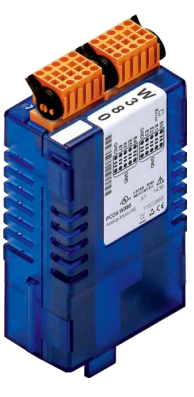

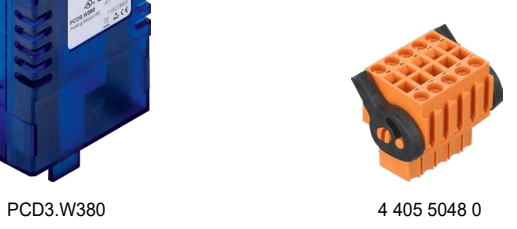

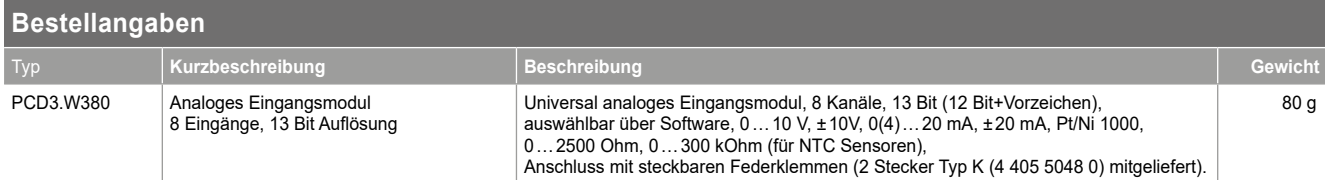

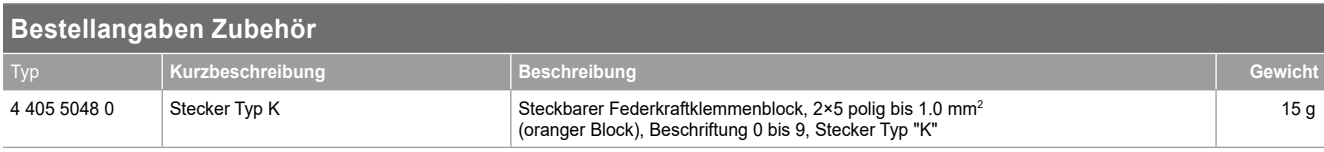

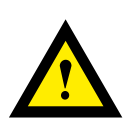

### **GEFAHR**

Diese Geräte dürfen nur durch eine Elektrofachkraft installiert werden, andernfalls besteht Brandgefahr oder Gefahr eines elektrischen Schlages!

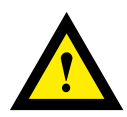

## **WARNUNG**

Das Produkt ist nicht für den Einsatz in sicherheitskritischen Anwendungen vorgesehen. Die Verwendung in sicherheitskritischen Anwendungen ist unsicher.

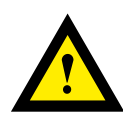

### **WARNUNG**

Das Gerät ist nicht geeignet für den explosionsgeschützten Bereich und den Einsatzbereichen, die in EN61010 Teil 1 ausgeschlossen sind.

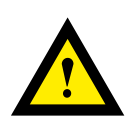

### **WARNUNG - SICHERHEITSHINWEISE**

Nennspannung beachten, bevor das Gerät in Betrieb genommen wird (siehe Typenschild). Es ist darauf zu achten, dass die Anschlussleitungen nicht beschädigt und während der Verdrahtung des Gerätes spannungsfrei sind. Ein beschädigtes Gerät darf nicht verwendet werden !

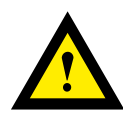

### **HINWEIS**

Um Feuchtigkeit im Gerät durch Kondenswasser zu vermeiden, das Gerät vor dem Anschliessen ca. eine halbe Stunde bei Raumtemperatur akklimatisieren.

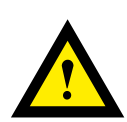

### **REINIGUNG**

Die Module können, im spannungsfreien Zustand, mit einem trockenen oder mit Seifenlösung angefeuchtetem Tuch gesäubert werden. Auf keinen Fall dürfen ätzende oder lösungsmittelhaltige Substanzen zur Reinigung verwendet werden.

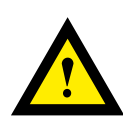

### **WARTUNG**

Diese Geräte sind wartungsfrei. Bei Beschädigungen der Geräte dürfen vom Anwender keine Reparaturen vorgenommen werden.

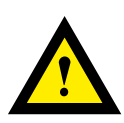

### **GEWÄHRLEISTUNG**

Durch das Öffnen eines Moduls erlischt der Gewährleistungsanspruch.

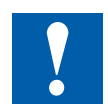

Bitte diese Anweisungen (Datenblatt) beachten und an einem sicheren Ort aufbewahren. Diese Anweisungen (Datenblatt) bitte an jeden zukünftigen Benutzer weitergeben.

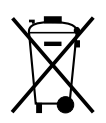

WEEE Directive 2012/19/EC Waste Electrical and Electronic Equipment directive Am Ende der Produktlebensdauer ist die Verpackung und das Produkt in einem entsprechenden Recyclingzentrum zu entsorgen! Das Gerät nicht mit dem üblichen Hausmüll entsorgen ! Das Produkt darf nicht verbrannt werden!

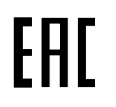

EAC Konformitätszeichen für Maschinen-Exporte nach Russland, Kasachstan und Belarus.

### **Vertrieb und Service**

Für Anwendungsunterstützung, aktuelle Spezifikationen, Preise oder den Namen des nächstgelegenen autorisierten Distributors wenden Sie sich bitte an eines der folgenden Büros.

> Honeywell Process Solutions, Phone: +80012026455 or

> > +44 (0)1344 656000

[FP-Sales-Apps@Honeywell.com](mailto:FP-Sales-Apps%40Honeywell.com?subject=Feedbacl%20from%20the%20data%20sheet%2034P005)

(TAC) [hfs-tac-support@honeywell.com](mailto:hfs-tac-support%40honeywell.com?subject=Feedback%20from%20the%20data%20sheet%2034P005)

**EMEA**

Email: (Sales)

oder

### **ASIA PACIFIC**

Honeywell Process Solutions, (TAC) [hfs-tac-support@honeywell.com](mailto:hfs-tac-support%40honeywell.com?subject=Feedback%20from%20the%20data%20sheet%2034P005)

#### **Australia**

Honeywell Limited Phone: +(61) 7-3846 1255 FAX: +(61) 7-3840 6481 Toll Free 1300-36-39-36 Toll Free Fax: 1300-36-04-70

### **China – PRC - Shanghai**

Honeywell China Inc. Phone: (86-21) 5257-4568 Fax: (86-21) 6237-2826

#### **Singapore**

Honeywell Pte Ltd. Phone: +(65) 6580 3278 Fax: +(65) 6445-3033

#### **South Korea**

Honeywell Korea Co Ltd Phone: +(822) 799 6114 Fax: +(822) 792 9015

#### **Gewährleistung / Reparatur**

Honeywell garantiert, dass die von Honeywell hergestellten Produkte frei von Material- und Verarbeitungsfehlern sind. Wenden Sie sich für Garantieinformationen an Ihr lokales Verkaufsbüro. Während der Garantiezeit repariert oder ersetzt Honeywell alle zurückgesandten Artikel, die sich als defekt herausstellen, kostenlos. Diese Maßnahme stellt das einzige Rechtsmittel des Käufers dar und **tritt an die Stelle aller anderen ausdrücklichen oder stillschweigenden Garantien, einschließlich derer, die sich auf die Marktgängigkeit und die Eignung für einen bestimmten Zweck beziehen**. Die Spezifikationen können ohne Vorankündigung geändert werden. Die zur Verfügung gestellten Informationen werden zum Zeitpunkt der Drucklegung als korrekt und zuverlässig erachtet. Wir übernehmen jedoch keine Verantwortung für deren Verwendung. Honeywell bietet Anwendungsunterstützung und Hilfestellung durch sein Personal, Informationsmaterial und seine Website; es liegt jedoch in der Verantwortung des Kunden, die Eignung des Produkts für die Anwendung zu überprüfen.

#### *Änderungen technischer Daten und Angaben vorbehalten.*

### **Für weitere Informationen**

Erfahren Sie mehr über ControlEdge PCD, besuchen Sie unsere Website www.honeywellprocess.com/ControlEdgePCD oder wenden Sie sich an Ihren Honeywell-Kundenbetreuer.

# **Honeywell Honeywell**

### **Honeywell Process Solutions**

2101 CityWest Blvd, Houston TX 77042 Honeywell House, Skimped Hill Lane

©2020 Honeywell International Inc.

Documentnummer: 51-52-03-89-DE

Bracknell, Berkshire, England RG12 1EB UK Building #1, 555 Huanke Road,

Zhangjiang Hi-Tech Industrial Park, Pudong New Area, Shanghai 201203

Januar 2021

Rev. 3.0

### **AMERICA'S**

Honeywell Process Solutions, Phone: (TAC) 1-800-423-9883 or 215/641-3610 (Sales) 1-800-343-0228

Email: (Sales) [FP-Sales-Apps@Honeywell.com](mailto:FP-Sales-Apps%40Honeywell.com?subject=Feedbacl%20from%20the%20data%20sheet%2034P005) oder (TAC) [hfs-tac-support@honeywell.com](mailto:hfs-tac-support%40honeywell.com?subject=Feedback%20from%20the%20data%20sheet%2034P005)